## **Jak pracovat s oficiálním konfigurátorem produktů**

Nejdříve je nutné otevřít oficiální konfigurátor přes uvedený odkaz na webových stránkách. Po kliknutí na odkaz se Vám otevře konfigurátor, kde lze nadefinovat konfiguraci a přes náš poptavkový formulář poslat poptávku s uvedeným modelem.

Následující kroky Vám představí, jak s konfigurátorem pracovat.

- $\mathbf{\Theta}$  HELP GEARBOX SELECTION  $STEP<sup>0</sup>$
- 1. Po otevření konfigurátoru vyberte značku motoru a klikněte na tlačítko **Next**

2. Nyní vyberte motoru a pokud jste s volbou spokojeni potvrďte tento krok opět tlačítekm **Next**, případně můžete změnit značku motoru tlačítkem **Renew Motor**

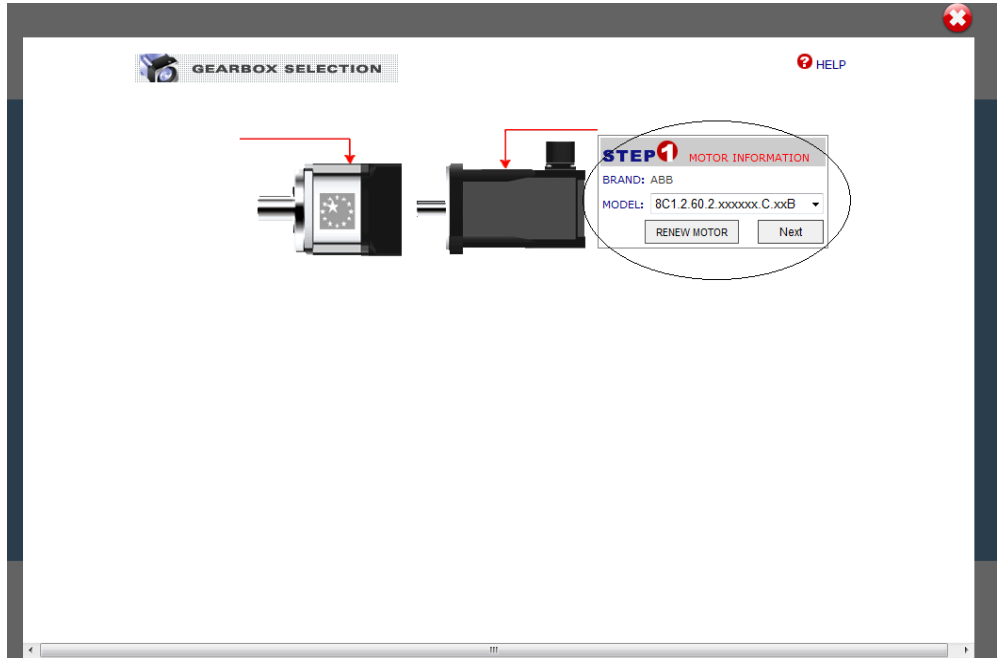

3. V dalším kroku je nutné vybrat vyhovující převodovku a potvrdit výběr tlačítkem **Next**

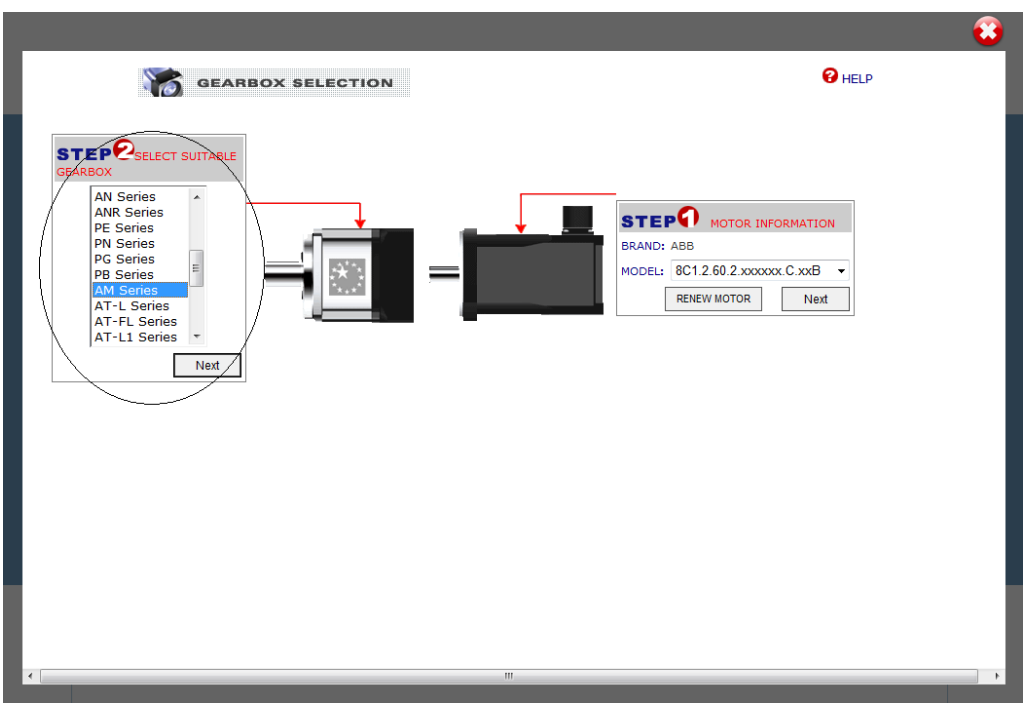

4. Posledním krokem je zkopírování kódu (Model, na obrázku označený červeným obdélníkem) do políčka **Model** našeho poptávkového formuláře. Zkopírujte a následně zavřete tento konfigurátor pomocí křížku v pravém horním rohu.

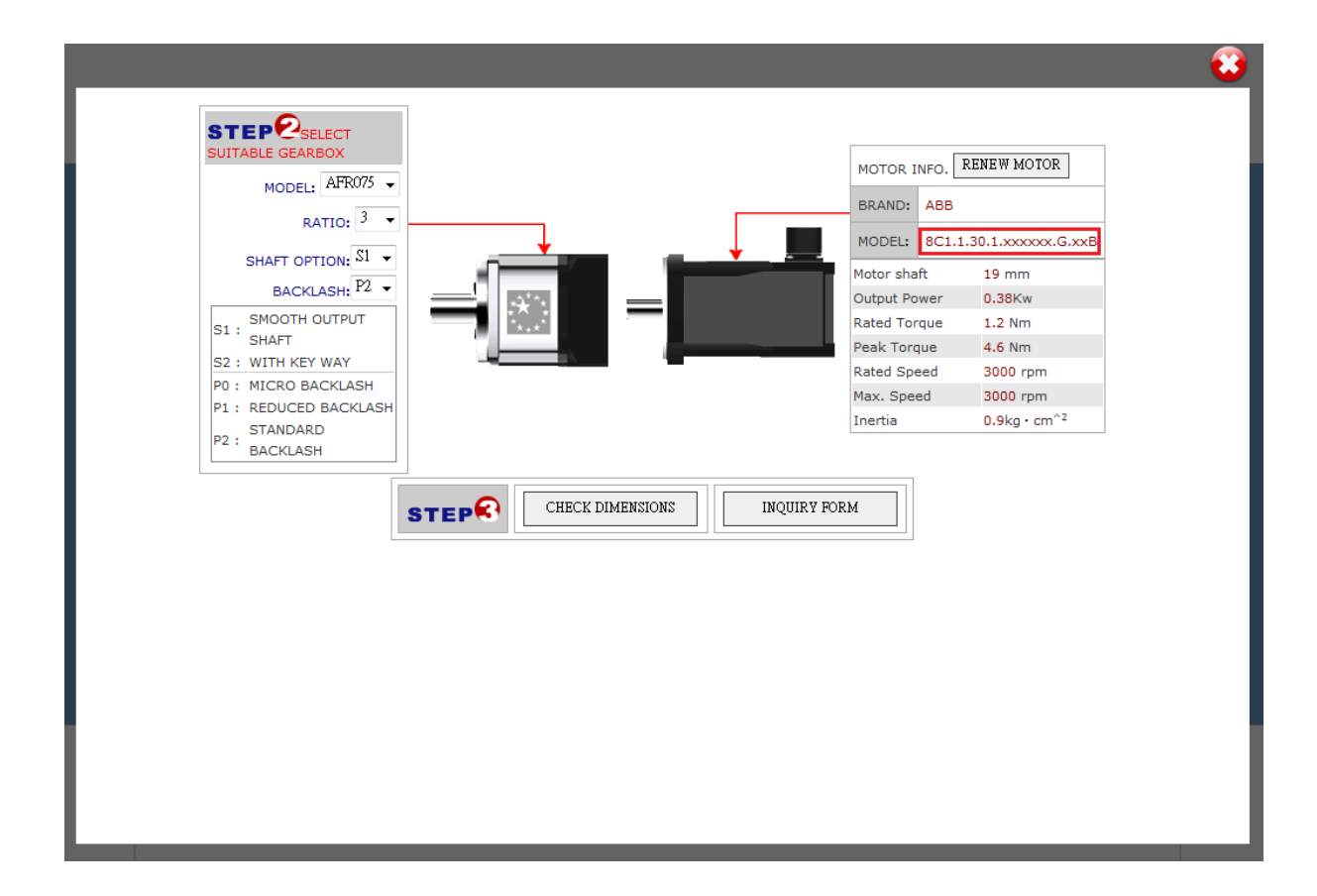

5. Kód, který jste si zkopírovali z konfigurátoru, vložte do políčka **Model** a následně vyplňte všechny požadované údaje a poptávku potvrďte pomocí tlačítka **Odeslat poptávku**

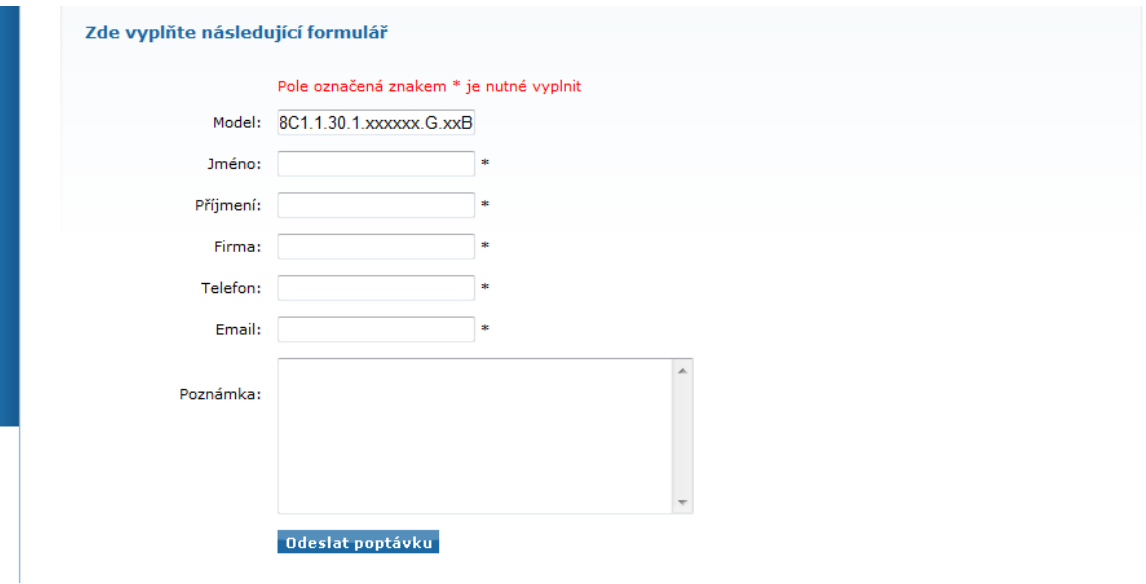